# Anybus<sup>®</sup> X-gateway<sup>™</sup> CANopen<sup>®</sup> - EtherNet/IP<sup>™</sup> **INSTALLATION SHEET**

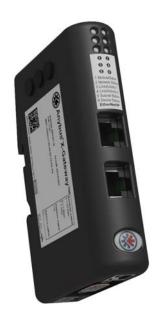

**HMS Industrial Networks AB** Box 4126 300 04 Halmstad, Sweden info@hms.se

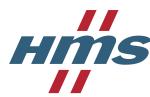

SP1196, Rev 2.30, AB7306.

www.anybus.com

## **Module Front**

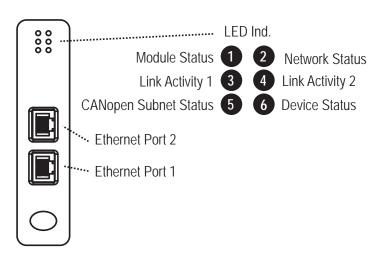

## EtherNet/IP Connector

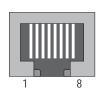

| Description |  |
|-------------|--|
| TD+         |  |
| TD-         |  |
| RD+         |  |
| RD-         |  |
| (reserved)  |  |
|             |  |

# **Side View**

| Setting | etting Baud Rate (kbit/s) |  |
|---------|---------------------------|--|
| 0       | 20                        |  |
| 1       | 50                        |  |
| 2       | 125                       |  |
| 3       | 250                       |  |
| 4       | 500                       |  |
| 5       | 800                       |  |
| 6       | 1000                      |  |
| 7       | Auto                      |  |
| 8, 9    | Not available             |  |

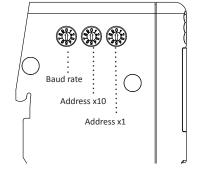

Allowed node address range is 1 - 127. Addresses 1 - 99 are available using the address rotary switches. To set e.g. node address 42, set the left address switch to 4 and the right address switch to 2. Cover the switches with the enclosed switch covers to ensure EMC compliance.

Description

CAN\_GND

(not connected)

CAN\_L

Shield CAN\_H

## **Bottom View**

Pin no.

3, 6

1, 4, 8, 9

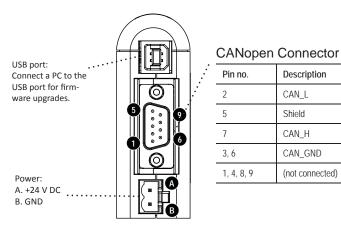

## **LED Indicators**

| LED no                                     | Indication                                                                                                    | Meaning                                                                                                    |
|--------------------------------------------|----------------------------------------------------------------------------------------------------|----------------------------------------------------------------------------------------------------|
| 1 (Module Status)                          | Off<br>Green<br>Flashing green<br>Flashing red<br>Red<br>Flashing green/red                                                                                   | No power<br>Controlled by a scanner in Run state<br>Not configured or scanner in Idle state<br>Minor fault, recoverable<br>Major fault, unrecoverable<br>Self test in progress                                              |
| 2 (Network Status)                         | Off<br>Green<br>Flashing green<br>Flashing red<br>Red<br>Flashing green/red                                                                                   | No IP address On-line, one or more connections established (C Class 1 or 3) On-line, no connection established One or more connections timed out (CIP Class 1 or 3) Duplicate IP address, fatal error Self test in progress |
| 3 (Link activity 1)<br>4 (Link activity 2) | Off<br>Flashing green<br>Flashing yellow                                                                                                    | No link sensed on port 1/2<br>Activity, receiving/transmitting Ethernet packets:<br>100 Mbps<br>Activity, receiving/transmitting Ethernet Packets<br>at 10 Mbps                                                             |
| 5 (CANopen Subnet<br>Status) <sup>1</sup>  | Off Flickering green/red Blinking green Single flash, green Green Blinking red Single flash, red Double flash, red Triple flash, red Quadruple flash, red Red | Power off The LSS services are in progress Pre-operational state Stopped state Operational state Configuration error Warning limit reached Error control event Sync error Data communication timeout Bus off                |
| 6 (Device Status)                          | Off<br>Single flash, green<br>Green<br>Single flash, red<br>Double flash, red<br>Triple flash, red<br>Quadruple flash, red<br>Red                             | Power off Bootup Running Initialization error Timeout Hardware failure General error Fatal error                                                                                                    |

<sup>1.</sup> This LED shows the status of the CANopen subnet that is controlled by the

# **Accessories Checklist**

The following items are required for installation:

#### CANopen:

- ACM CANopen configuration tool (available at www.anybus.com)
- CANopen adapter for configuration tool (not included)
- CANopen cable (not included)
- EDS file, available at www.anybus.com

#### EtherNet/IP Interface:

- Ethernet cable and connector (not included)
- Configuration tool (not included)

# **Installation and Startup Summary**

- Select baud rate and an unused node address for the interface. (Cover the switches with the enclosed switch covers.)
- Connect the gateway to the CANopen network.
- Install the EDS file in the CANopen configuration tool.
- Power up and (if required) configure the module.
- Restart the module after the CANopen interface has been configured.
- Connect the gateway to the Ethernet network.
- Power up and (if required) configure the module.

Please note that the module will start up as a CANopen slave. The module can be reconfigured as a CANopen master during configuration.

#### **Technical Details**

- Power supply: 24 V DC (-10% to +10%).
- Power consumption:

Maximum power consumption is 250 mA @ 24 V DC. Typical power consumption: 100 mA @ 24 V DC.

Protective Earth (PE):

Internal connection to PE via DIN-rail or, if the DIN-rail can not be used, via the power connector.

Note: Make sure the DIN-rail is properly connected to PE.

## **CANopen Support**

Technical support regarding the CANopen fieldbus system should be addressed to CAN in Automation (CiA), at: www.can-cia.org

## **EtherNet/IP Support**

Technical questions regarding the EtherNet/IP fieldbus system should be addressed to the ODVA, at: www.odva.com

For maintenance and support, contact the HMS support department. Contact information is available at the support pages at: www.anybus.com.

Further information and documents about this product can be found at the product pages at: www.anybus.com.

# Anybus® X-gateway™ CANopen® INSTALLATION SHEET

#### **DIN Rail Mounting**

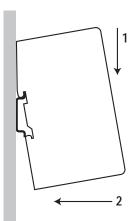

To mount the gateway on a DIN rail, first press it downwards (1) to compress the spring in the rail mechanism, then push it against the rail as to make it snap on (2).

To dismount the gateway, push it downwards (1) and pull it out from the rail (2).

#### **Additional Installation and Operating Instructions**

This equipment requires a regulated 24 V (21.6 V to 26.4 V) DC power source

Field wiring terminal markings (wire type (Cu only, 14-30 AWG)) Use 60/75 or 75 °C copper (Cu) wire only. Terminal tightening torque: 5–7 lb-in (0.5–0.8 Nm)

Use in Overvoltage Category I Pollution Degree 2 Environment conforming to EN 60664-1.

Operating temperature/Surrounding temperature: -25 to +55 °C @ 250 mA @ 24 V DC

Maximum surface temperature: 135 °C

Pressure: 850-1050 millibar (85-105 kPa)

This product is designed to safely operate in class I, division 2 Hazardous location according to ANSI/ISA 12.12.01-2013 and category 3, zone 2 according to EN 60079-0:2012 and EN 60079-15:2010.

SUITABLE FOR USE IN CLASS I, DIVISION 2, GROUPS A, B, C AND D HAZARDOUS LOCATIONS, OR NONHAZARDOUS LOCATIONS ONLY.

To comply with ATEX directives, the equipment must be installed within an IP54 enclosure and must be installed with a transient suppressor on the supply that does not exceed 140 % (33.6 V DC) of the nominal rated supply voltage.

#### **Warnings**

- WARNING EXPLOSION HAZARD SUBSTITION OF ANY COMPONENTS MAY IMPAIR SUITABILITY FOR CLASS I, DIVISION 2.
- WARNING EXPLOSION HAZARD WHEN IN HAZARD-OUS LOCATIONS, TURN OFF POWER BEFORE REPLAC-ING OR WIRING MODULES.
- WARNING EXPLOSION HAZARD DO NOT DISCONNECT EQUIPMENT WHILE THE CURCUIT IS LIVE OR UNLESS THE AREA IS KNOWN TO BE FREE OF IGNITABLE CON-CENTRATIONS.
- WARNING EXPLOSION HAZARD THE USB CONNECTOR IS NOT FOR USE IN HAZARDOUS LOCATIONS AND
  FOR TEMPORARY CONNECTION ONLY. DO NOT USE,
  CONNECT OR DISCONNECT UNLESS THE AREA IS
  KNOWN TO BE NONHAZARDOUS. CONNECTION OR DISCONNECTION IN AN EXPLOSIVE ATMOSPHERE COULD
  RESULT IN AN EXPLOSION.
- WARNING INSTALL IN AN ENCLOSURE CONSIDERED REPRESENTATIVE OF THE INTENDED USE.

#### **UL Certification**

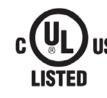

IND. CONT. EQ.
FOR HAZ.LOC.
CL I, DIV 2
GP A,B,C,D
TEMP
CODE T4
E203225

LISTED 67AM

#### **ATEX Certification**

EX nA ic IIC T4 Gc

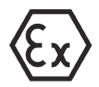

II 3 G

DEMKO 12 ATEX 1062548X

## Attention!

- ATTENTION RISQUE D'EXPLOSION LE REMPLACEMENT DE TOUT COMPOSANTS INVALIDE LA CERTIFICATION CLASS I, DIVISION 2.
- ATTENTION RISQUE D'EXPLOSION EN ZONE EXPLOSIVE, VEUILLEZ COUPER L'ALIMENTATION ÉLECTRIQUE AVANT LE REMPLACEMENT OU LE RACCORDEMENT DES MODULES.
- ATTENTION RISQUE D'EXPLOSION NE PAS DÉCONNECTER L'ÉQUIPEMENT TANT QUE L'ALIMENTATION EST TOUJOURS PRÉSENTE OU QUE LE PRODUIT EST TOUJOURS EN ZONE EXPLOSIVE ACTIVE.
- ATTENTION RISQUE D'EXPLOSION LE CONNECTEUR USB N'EST PAS FAIT POUR UN USAGE EN MILIEU EXPLOSIF. NE PAS, BRANCHER ET DEBRANCHER SANS SAVOIR SI LA ZONE N'EST PAS IDENTIFIEE NON EXPLOSIVE. BRANCHER OU DEBRANCHER EN ZONE EXPLOSIVE PEUT ENTRAINER UNE EXPLOSION.
- AVERTISSEMENT INSTALLER DANS UNE ARMOIRE VERROUILLEE VALIDANT L'ACTE VOLONTAIRE D'UTILISATION.

# **EMC Compliance (CE)**

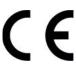

This product is in accordance with the EMC directive 2014/30/EU through conformance with the following standards:

- EN 61000-6-4 (2007)
   Emission standard for industrial environment
   EN 55016-2-3, Class A (2010)
   EN 55022, Class A (2011)
- EN 61000-6-2 (2005) Immunity for industrial environment EN 61000-4-2 (2009) EN 61000-4-3 (2006) EN 61000-4-4 (2012) EN 61000-4-5 (2014) EN 61000-4-6 (2014)

HMS Industrial Networks AB Box 4126 300 04 Halmstad, Sweden info@hms.se

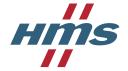

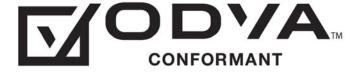

Further information and documents about this product can be found at the product pages on www.anybus.com.